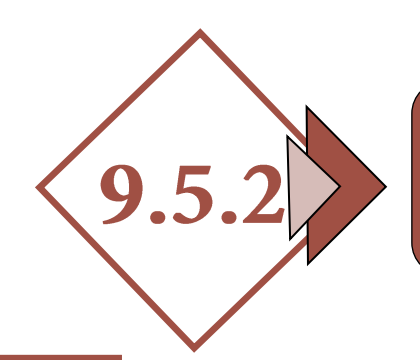

# GESTIÓN CATASTRAL. **PARCELACIONES DE SOLARES**

# *1.- MEMORIA*

#### *1.1.- Agentes*

- *Promotor.*
- *Autor del trabajo.*

#### *1.2.- Antecedentes*

- *Objeto del trabajo.*
- *Emplazamiento.*
- *Situación del mismo.*

#### *1.3.- Referencia Catastral*

- *1.4.- Descripción de la Finca Matriz. Superficies Georreferenciación (Incluir Edificaciones si Existen)*
- *1.5.- Descripción de la parcelación a realizar*
- *1.6.- Descripción de las parcelas resultantes. Número de parcelas resultantes. Superficies de parcelas*
- *1.7.- Descripción de lindero de cada parcela. Ficha resumen de cada parcela*

#### *1.8.- Justificación Urbanística*

- *Normativa urbanística. Figura de planeamiento existente (PGM, Normas Subsidiarias, DSU, etc.).*
- *1.9.- Cumplimientos de parámetros urbanísticos (unidad de actuación, etc.)*

#### *1.10.- Documento fotográfico*

## *2.- DOCUMENTOS JUSTIFICATIVOS*

- *2.1.- Modelo de alteración catastral. [\(Enlace a](https://www.catastro.minhafp.es/documentos/900D.pdf)  [modelo 900D. D.G.de Catastro\)](https://www.catastro.minhafp.es/documentos/900D.pdf)*
- *2.2.- Licencia de parcelación del ayuntamiento (obligatoria)*

#### *2.3.- Documentación de tipo jurídico*

- *Escrituras de propiedad.*
- *Certificaciones registrales.*
- *Notas simples registrales.*
- *Etc.*

# *3.- DOCUMENTACIÓN GRÁFICA*

## *3.1.- Archivo [GML](https://www.coaatcaceres.es/auzalan_post/?postid=9640) de la parcelación*

*Los pasos a seguir son los siguientes:* 

- *Paso 1: Descarga del GML a utilizar como plantilla.*
- *Paso 2: Descarga de un fichero DXF de la sede electrónica del Catastro conteniendo la cartografía de las parcelas o zona en la que se desea intervenir. Comprobación del uso.*
- *Paso 3: Edición del fichero con AUTOCAD, generación de nuevos recintos y obtención de coordenadas y superficies.*
- *Paso 4: Generación del fichero GML con el formato de parcela catastral.*
- *Paso 5: Validación del fichero GML en la Sede Electrónica del Catastro (IVG).*
- *3.2.- Informe de validación gráfica (IVG). Sin parcelas colindantes afectadas*

#### *3.3.- Informe de validación gráfica (IVG)*

*Con parcelas afectadas. Con firma de aceptación de los colindantes o sin firma de aceptación de colindantes (si procede).*

## *4.- PLANOS. (NECESARIOS PARA SOLICITAR LICENCIA AL AYUNTAMIENTO PREVIO A LA GESTIÓN CATASTRAL)*

- *4.1.- Situación (emplazamiento y situación urbanística)*
- *4.2.- Estado actual de la parcela a dividir*
- *4.3.- Estado definitivo de la parcelación con cotas y superficies, georreferenciado*

# GESTIÓN CATASTRAL. PARCELACIONES DE SOLARES

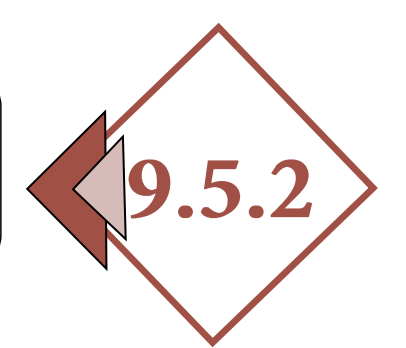

# *5.- GESTIÓN ANTE LA DIRECCIÓN GENERAL DE CATASTRO*

*Se podrá registrar toda la documentación:*

- *Para inmuebles ubicados en los municipios de la provincia de Cáceres, en la Sede Electrónica de Catastro o en el registro del OARGT de la Diputación Provincial de Cáceres.*
- *Para inmuebles de Cáceres capital, en la Sede Electrónica de Catastro o en el Ayuntamiento de Cáceres.*
- *Para inmuebles de Plasencia, en la Sede Electrónica de Catastro o en el Ayuntamiento de Plasencia.*
- *Para inmuebles de Navalmoral de la Mata, en la Sede Electrónica de Catastro o en el Ayuntamiento de Navalmoral de la Mata.*

GESTIÓN